# Requêtes simples

# Rappel - Utilisation de psql

PostgreSQL est sur nivose. Pour y accéder, il vous faut ajouter /usr/local/pgsql/bin à votre path. Par exemple : export PATH=/usr/local/pgsql/bin:\$PATH

Le mieux est bien sûr de modifier votre fichier .bashrc.

Vous avez chacun un nom d'utilisateur et une base de données, le nom d'utilisateur et le nom de la base est votre nom de login sous Unix. le mot de passe est ... Pour rentrer dans votre base, tapez:

psql nomUtilisateur nomBase ou plus simplement psql et donnez le mot de passe ....

Vous disposez aussi des logins : isifar1, isifar2 ... isifar40, où tout les comptes ont le même mot de passe : isifar (en minuscule).

Pour quitter PostgreSQL, il faudra écrire  $\langle$ votre login> =>  $\qquad$ 

Pour obtenir de l'aide sur les commandes propres à PostgreSQL, taper  $\forall$ votre login> => \?

Et pour obtenir de l'aide sur les commandes SQL  $\forall$ votre login> => \h

Pour exécuter une commande SQL sauvegardée dans un fichier appelé "commandes.sql" <votre login> => \i commandes.sql

Pour changer votre mot de passe, tapez: alter user votre\_login with password 'NouveauPass';

psql n'est pas sensible à la casse des lettres (le fait que ce soit une majuscule ou une minuscule). Vous pouvez utiliser la tabulation pour obtenir une complétion automatique.

#### La base de données Livraison

La base représente des magasins et les usines qui les approvisionnent, ainsi que les produits livrés aux magasins. Un même produit peut être fabriqué par différentes usines.

Le schéma de la base est le suivant:

produit (ref\_prod, nom\_prod, couleur, poids) usine (ref\_usine, nom\_usine, ville) magasin (ref\_mag, nom\_mag, ville) provenance (ref prod, ref usine, ref mag, quantite)

La table produit donne la référence (unique) du produit, son nom, sa couleur et son poids en kilos. La table usine donne la référence (unique) de l'usine, son nom et la ville où elle est située. La table magasin donne la référence (unique) du magasin, son nom et la ville où il est situé. Pour chaque produit commandé livré à un magasin par une usine, on indique la quantité livrée.

### Chargement de la base

Pour commencer, chargez sous psql le ficher qui créera les tables et les remplira:

\i /ens/habermeh/Public/BD/TP2/TP2.sql

Regardez comment sont créées les tables. Pour les remplir, on utilise la commande \copy permettant de remplir une table à partir de données sous forme de fichier texte. Ouvrez, par exemple, fournisseur.dat pour voir le format employé.

Pour vous aider à vérifier le résultat de vos requêtes, un tableau regroupe, en dernière page, les colonnes principales des tables jointes avec la relation provenance.

## **Exercices**

Affichez

- 1. le contenu de chaque table;
- 2. la référence, le nom et la ville de toutes les usines de Marseille;
- 3. les références des magasins qui sont approvisionnés par l'usine de référence 109 en produit de référence 1;
- 4. la référence et le nom de tous les produits rouges;
- 5. la référence et le nom de tous les produits dont le nom commence par "casse"; (utilisez la contrainte like 'casse%')
- 6. la référence des magasins auxquels on livre quelque chose. Faites la requête sans préciser DISTINCT puis avec;
- 7. la référence des magasins auxquels on ne livre rien; (utilisez EXCEPT)
- 8. le nom et la couleur des produits livrés par l'usine de référence 189. Faites la même requête avec NATURAL JOIN<sup>1</sup>, Pour ne pas afficher deux fois le même produit, on peut utiliser DISTINCT ON (ref\_prod) même si ref\_prod n'est pas affiché;
- 9. les références des magasins qui sont approvisionnés par l'usine de référence 302 en un produit rouge our bleu;
- 10. le poids de la livraison (renommé poids\_livraisons ) en produit de référence 12 livrés au magasin 30 par l'usine de référence 189;
- 11. pour chaque produit, chaque magasin et chaque usine, le poids de livraison (renommé poids\_livraisons ), la référence du produit, celle du magasin et celle de l'usine;
- 12. les couples nom d'usine, nom de magasin qui sont dans la même ville avec le nom de la ville;
- 13. les couples de magasins (référence) qui s'approvisionnent du même produit fabriqué par la même usine;
- 14. la même chose en affichant les noms des magasins (utiliser NATURAL JOIN à bon escient);
- 15. les noms des magasins qui s'approvisionnent en le produit de référence 12; Faites la requête avec une jointure puis avec une sous-requête;
- 16. les noms des magasins qui ne s'approvisionnent pas en le produit de référence 12 (avec une sous-requête);
- 17. les noms des magasins qui s'approvisionnent en produit rouge (avec des sous-requêtes);
- 18. les noms des magasins qui ne s'approvisionnent pas en usine peugeot (nom de 2 usines) (avec des sous-requêtes).

 $1$ Syntaxe: SELECT ... FROM table1 NATURAL JOIN table2 WHERE ....

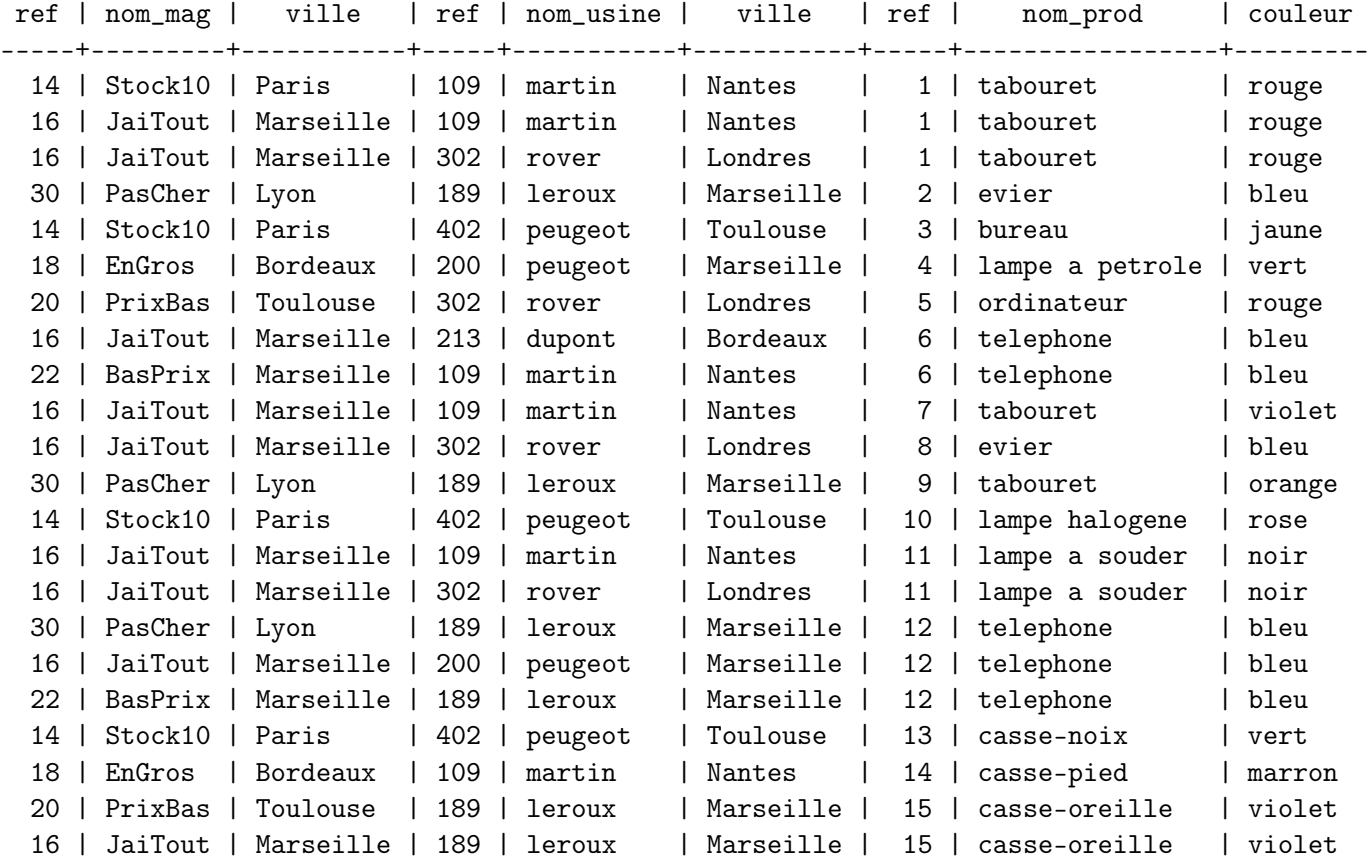

Résultat de la requête:

select magasin.ref\_mag as "ref", nom\_mag, magasin.ville, ref\_usine as "ref", nom\_usine, usine.ville, ref\_prod as "ref", nom\_prod, couleur from ((produit natural join provenance) natural join usine), magasin where magasin.ref\_mag = provenance.ref\_mag ;